## **RoundsLogging Process Parameters Currently Out of Bounds Report**

The RoundsLogging 'Process Parameters Currently Out of Bounds Report' pinpoints potential problems found across multiple RoundsLogging inspection routes, helping make maintenance decision making more efficient compared to reviewing individual route report data.

This report can be run from the 'Services, Plant Level Reports' section at the left side of the Tango main screen to provide information on all functional locations in the database. The report will list RoundsLogging Process Parameter measurement points from completed routes

where the last measurement represents a potential reliability issue – i.e. 'Alarms' from trend points and 'Out of Bounds' for observation points. Each report row will contain the following information for each measurement point:

- Route on which the point was measured
- Full location hierarchy for the point
- Process Parameter point definition
- Measurement value & date
- Condition Entry status
- Condition Entry Request comments

Running the report from 'Services, Plant Level Reports' will query the entire database and can take several minutes to compile. If you want to focus on a specific area of the plant you can go

to any Unit, Function, or Asset level of the location tree, right click the icon a left side of that level, and then go to 'Other Reports' to select this report. The report for the selected location will be returned in a shorter amount of time.

NOTE: Tango RoundsLogging can also be used to add routing and Smart Device field collection capability for Condition Assessment Tasks such as those for IR Thermography or Ultrasonic scans. The data collected for those tasks is different from Process Parameter Routes and is reported in the 'Services, Condition Assessment Services' section at left side of the Tango main screen.

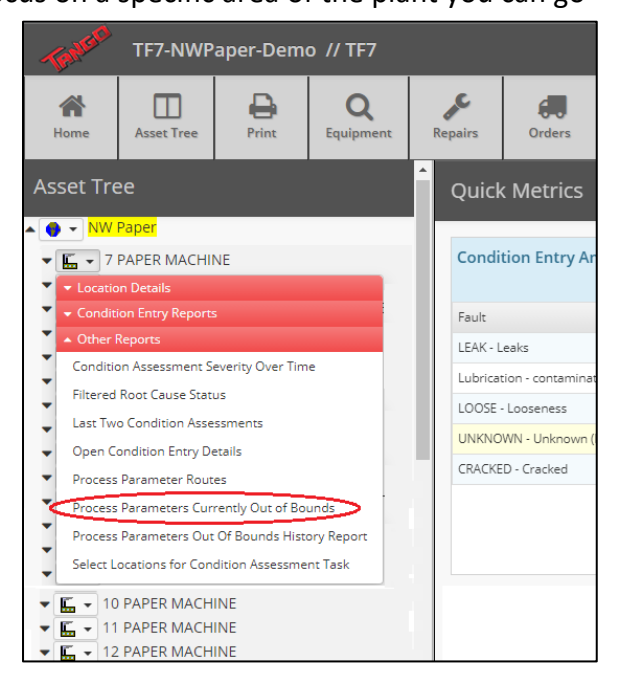

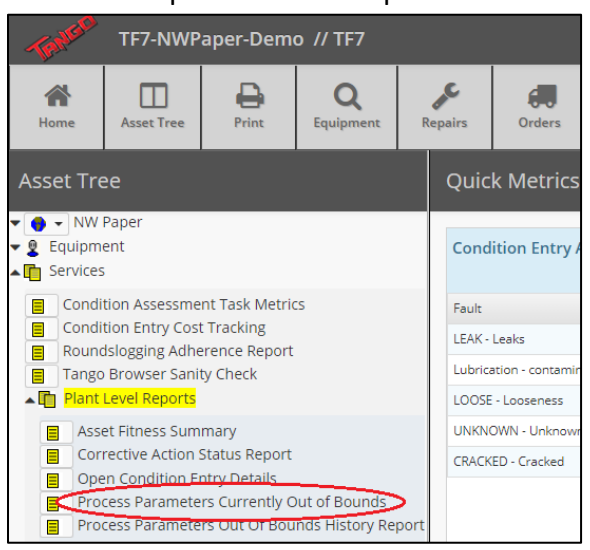

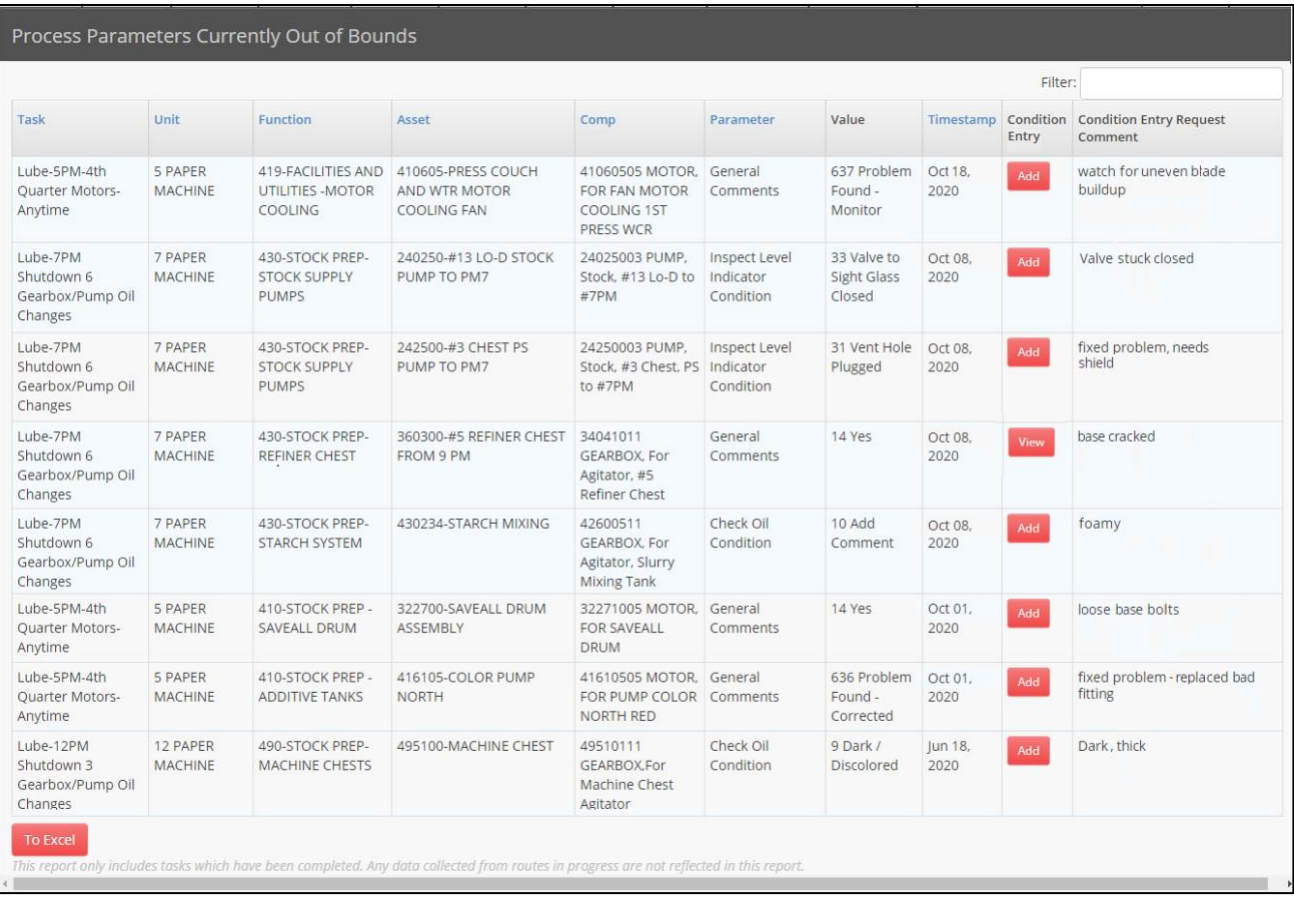

Once the report is displayed additional Fast Filtering is available by typing into the Filter field at top right. This is a browser type search where the filtering will be applied after you enter each letter or number. In the example shown above you could quickly enter '5' to see only the '5 Paper Machine' items, or 'jun' to see only the older items with a June timestamp.

When a decision is made to escalate a listed problem to the Tango Integrated Condition Status Report (ISCR) the user can click the  $\begin{bmatrix} 1 & 0 \\ 0 & 0 \end{bmatrix}$  button to open the 'Condition Entry' creation page. This allows the user to quickly document findings, comments, problem severity, and recommended actions along with linking any applicable documents or images. When the Condition Entry is completed and saved the information is immediately posted to the Integrated Condition Status Report.

If the severity level meets the defined 'Acute' level (set by the Tango dB administrator) emails will also be  $\sim$  sent to designated  $\sim$  users to notify them of the reported issue. When a new Condition Entry is completed from the 'Currently Out of Bounds Report' the button changes to ; this notifies users that the issue has been escalated to the ISCR and allows them to re-open the Condition Entry to view or edit details.